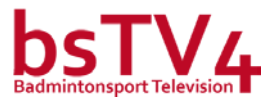

## **Badmintonsport Television – REPORT**

\_\_\_\_\_\_\_\_\_\_\_\_\_\_\_\_\_\_\_\_\_\_\_\_\_\_\_\_\_\_\_\_\_\_\_\_\_\_\_\_\_\_\_\_\_\_\_\_\_\_\_\_\_\_\_\_\_\_\_\_\_\_\_\_\_\_\_\_\_\_\_\_\_\_\_\_\_\_\_\_\_\_

[http://www.badmintonsport.report](http://www.badmintonsport.report/)

TV-Report – TV Equipment für Berichterstattungen (Livestreaming) *(Empfehlungen für Personen, Vereine, Verbände, etc.)*

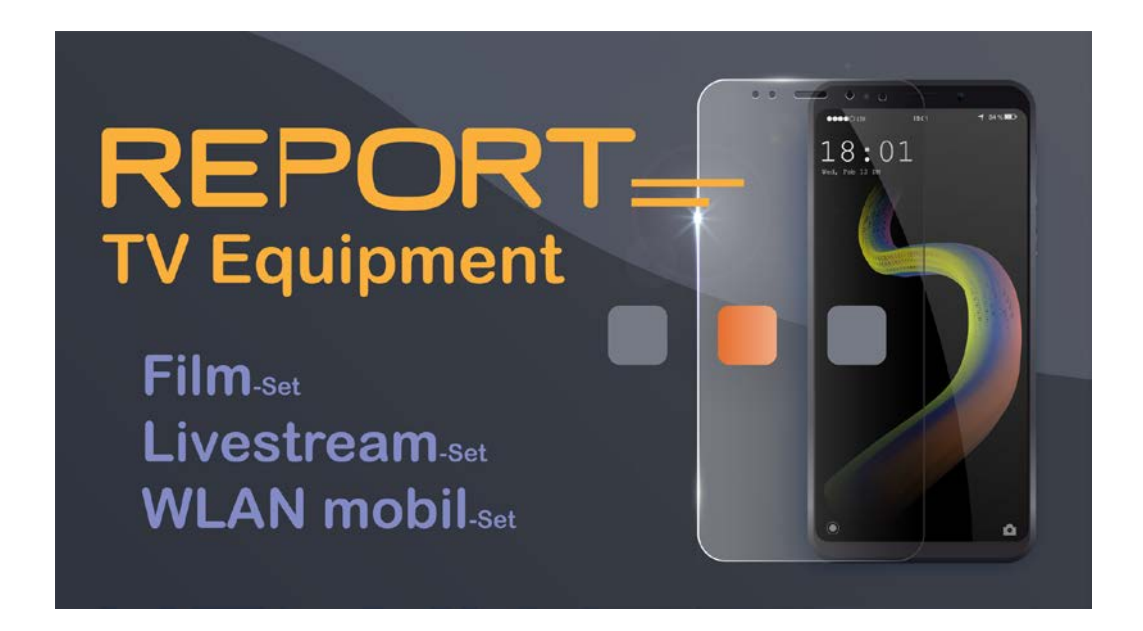

Mit diesen Empfehlungen für Dein TV Equipment bist Du bestens ausgerüstet. Du benötigst für dein gesamtes mobiles TV Equipment zu folgenden Komponenten je ein Equipment-Set, d.h. für die Komponente:

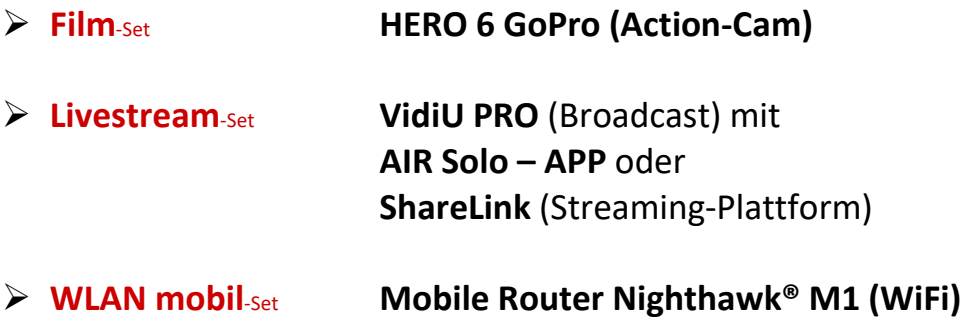

Alle Komponenten (Set's) können miteinander vorkonfiguriert werden, so dass vor der Liveübertragung die einzelnen Komponenten nur in den Betrieb genommen werden müssen.

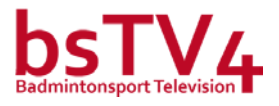

### <<< **Welche Vorbereitungen müssen getroffen werden?** >>>

#### Notwendige Vorbereitungen:

*(Hinweis: Die meisten Konfigurationen müssen nur einmalig erfolgen und bei weiteren Events nicht wiederholt werden!)*

\_\_\_\_\_\_\_\_\_\_\_\_\_\_\_\_\_\_\_\_\_\_\_\_\_\_\_\_\_\_\_\_\_\_\_\_\_\_\_\_\_\_\_\_\_\_\_\_\_\_\_\_\_\_\_\_\_\_\_\_\_\_\_\_\_\_\_\_\_\_\_\_\_\_\_\_\_\_\_\_\_\_

- **Film**-Set
	- o HERO 6 GoPro konfigurieren
	- o HERO 6 GoPro aufstellen positionieren
	- *(es kann auch ein anderes Kamera-Set eingesetzt werden)*
- **Livestream**-Set
	- o VidiU PRO konfigurieren und mit Nighthawk® M1 verbinden
	- o VidiU PRO mit Kamera (Film-Set) verbinden (HDMI-Kabel)
	- o Liveübertragung
		- mit der AIR Solo APP vorbereiten oder
		- ShareLink konfigurieren und Sharelink-Channel's vorbereiten
- **WLAN mobil**-Set
	- o Nighthawk® M1 konfigurieren
	- o Data Comfort S (Telekom) buchen, z.B. "DayFlat unlimited" *(es kann auch ein anderes WLAN eingesetzt werden)*

#### Kurz vor dem Start der Liveübertragung:

- **Film**-Set
	- o Mit der HERO 6 GoPro auf Aufnahme gehen
		- (Aufnahme auf SD-Card z.B. in Full HD 1080p)
- **Livestream**-Set
	- o VidiU PRO läuft (ist bereits eingeschaltet)
	- o "Auf LIVE" gehen
		- mit der AIR Solo APP oder
		- mit den Sharelink-Channel's
- **WLAN mobil**-Set
	- o Nighthawk® M1 läuft (ist bereits eingeschaltet)

*\*\*\**

#### *Unser Ziel ist, dass dieses mobile TV Equipment mit möglichst geringen Aufwand bei jedem Event eingesetzt werden kann! \*\*\**

*Unterstützt durch eine Hotline (incl. Fernverwaltung) von Badmintonsport TV. \*\*\**

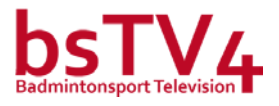

### <<< **Film**-Set >>> mit der Action-Cam **GoPro HERO6 Black**

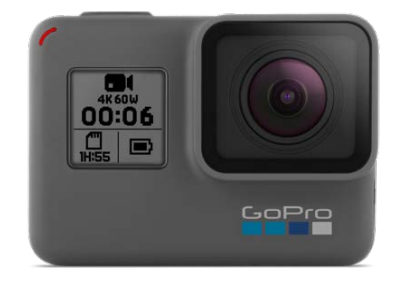

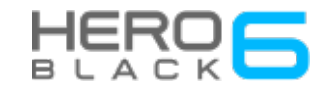

\_\_\_\_\_\_\_\_\_\_\_\_\_\_\_\_\_\_\_\_\_\_\_\_\_\_\_\_\_\_\_\_\_\_\_\_\_\_\_\_\_\_\_\_\_\_\_\_\_\_\_\_\_\_\_\_\_\_\_\_\_\_\_\_\_\_\_\_\_\_\_\_\_\_\_\_\_\_\_\_\_\_

Mit dem brandneuen GP1-Chip bietet die HERO6 Black die doppelte Leistung der HERO5 und bisher beste Bildqualität. [https://de.shop.gopro.com/EMEA/cameras/hero6-black/CHDHX-601](https://de.shop.gopro.com/EMEA/cameras/hero6-black/CHDHX-601-master.html) [master.html](https://de.shop.gopro.com/EMEA/cameras/hero6-black/CHDHX-601-master.html)

Mit den Funktionen kannst Du u.a.

- $\checkmark$  wie ein Profi in Slow Motion filmen.
	- o Videos in 4K60 und 1080p240 ermöglichen eine atemberaubende Wiedergabe deiner Highlights in Slow Motion.
- $\checkmark$  wackelfrei filmen.
	- o Superflüssige Aufnahmen dank unserer bisher fortschrittlichsten Videostabilisierung.
- $\checkmark$  auch bei geringen Lichtverhältnissen filmen.
	- o Mache die Nacht zum Tag mit erstaunlicher Leistung bei schlechten Lichtverhältnissen und Modi für Nachtfotos.
- $\checkmark$  den Touch-Zoom benützen.
	- o Berühre einfach den Bildschirm und sei näher am Geschehen.

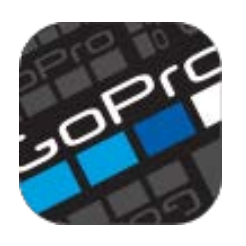

#### **GoPro App**

Steuere Deine GoPro, Du kannst mit deinem Smartphone oder Tablet die richtige Perspektive finden, Aufnahmen starten und stoppen und ganz einfach die gewünschten Einstellungen ändern.

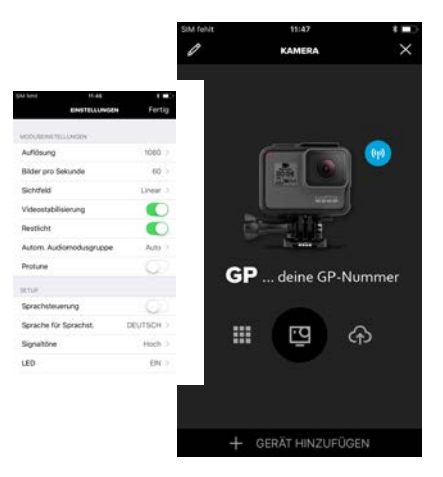

<https://de.shop.gopro.com/EMEA/softwareandapp/>

Hier ein paar Videos zur GoPro HERO6 Black: GoPro HERO 6 BLACK Tutorial: How To Get Started <https://www.youtube.com/watch?v=whNPXJcwogI> GoPro Hero 6 Black // Test Fazit nach 3 Tagen <https://www.youtube.com/watch?v=vr0qNXmkUJ8> GoPro: Meet HERO6 Black + QuikStories in 4K <https://www.youtube.com/watch?v=rrftgJw3xDo>

*Snapshot von: iPhon & iPad*

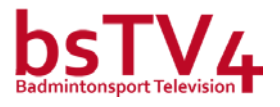

### <<< **Livestream**-Set >>> Liveübertragung mit dem Broadcast System **VidiU PRO**

\_\_\_\_\_\_\_\_\_\_\_\_\_\_\_\_\_\_\_\_\_\_\_\_\_\_\_\_\_\_\_\_\_\_\_\_\_\_\_\_\_\_\_\_\_\_\_\_\_\_\_\_\_\_\_\_\_\_\_\_\_\_\_\_\_\_\_\_\_\_\_\_\_\_\_\_\_\_\_\_\_\_

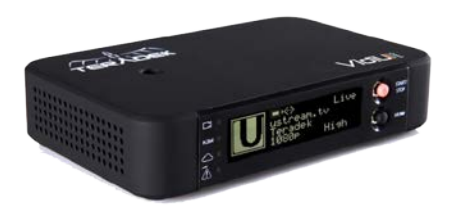

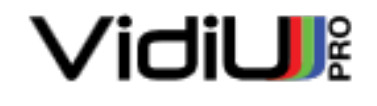

VidiU Pro liefert High-Definition-Live-Streaming-Video mit der Qualität und Zuverlässigkeit die von traditionellem HD-Broadcast erwartet wird. Mit der

> livestrean **USTREAM** You Tube Guilletin facebook **Derivery**

**9.** Live:Ai C WOWZA vimeo

neuesten ShareLink ™ Technologie von Teradek erhältst Du garantiert die Bandbreite, die Du benötigst, um Deine HD-Inhalte von überall aus an jeden Ort zu streamen.

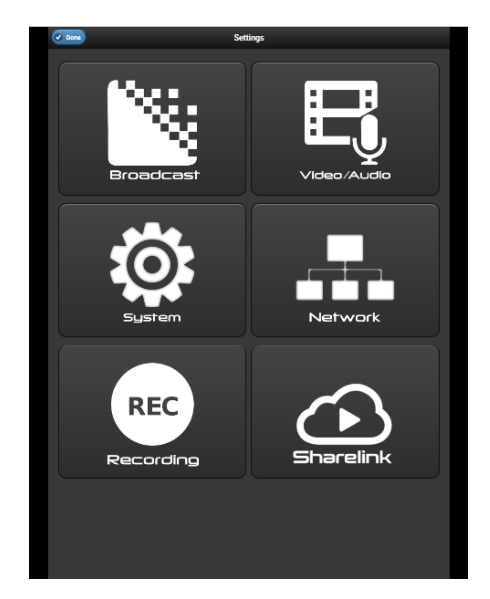

*Snapshots von: Internet-Browser*

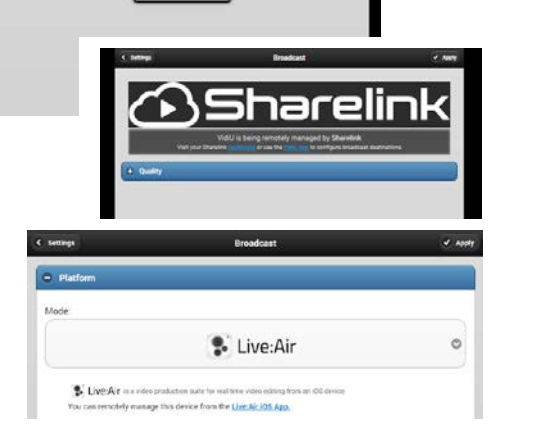

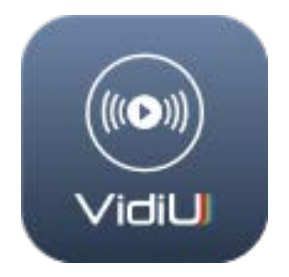

Mit der kostenlosen VidiU-App für iOS kannst Du eine Anzeigetafel oder einfache Grafiken auf Deinem Live-

Stream hinzufügen, ohne die Produktion zu unterbrechen. Die App kann auch zur schnellen Konfiguration und zur Überwachung Deiner Sendung in Echtzeit verwendet werden. Infos zu VidiU Pro (Hersteller TERADEK)

<https://www.teradek.com/collections/vidiu-family> Vertrieb u.a. bei TERADEK <https://www.teradek.com/pages/shop> bei TELE-DATA <https://tele-data.info/shop/streaming/vidiu-pro> oder suche bei Google "Vidiu Pro Teradek" <https://www.google.com/search?q=Vidiu+Pro+Teradek&ie=utf-8&oe=utf-8&client=firefox-b>

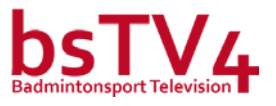

### **>>> Liveübertragung** *(auch für Deinen "Alltag")* **im Badmintonsport <<<**

\_\_\_\_\_\_\_\_\_\_\_\_\_\_\_\_\_\_\_\_\_\_\_\_\_\_\_\_\_\_\_\_\_\_\_\_\_\_\_\_\_\_\_\_\_\_\_\_\_\_\_\_\_\_\_\_\_\_\_\_\_\_\_\_\_\_\_\_\_\_\_\_\_\_\_\_\_\_\_\_\_\_

Liveübertragung mit der **AIR Solo - APP** Dein Video kann übertragen werden von dem Broadcast System VidiU PRO oder direkt über die iPhon-, iPad-Kamera.

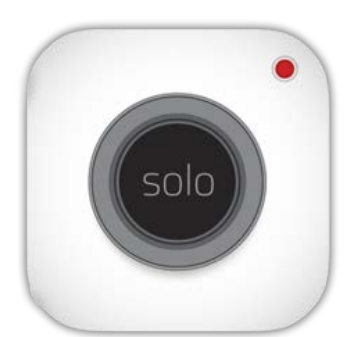

**LIVE: AIR Solo - APP** Jetzt kannst Du mit Teradeks neuem

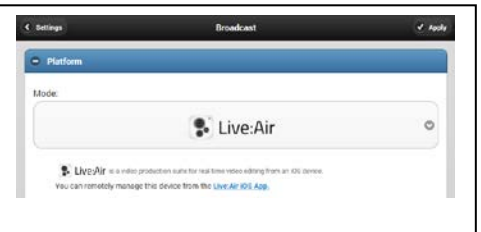

Live: Air Solo der Regisseur, Produzent und Star Deiner eigenen Live-Show sein. Einzigartig für das iPhone und iPad konzipiert, ist Live: Air Solo voll mit kreativen Echtzeit-Tools wie Grafiken, Overlays, Übergängen und Unterstützung für alle beliebten Live-Streaming-Ziele. <https://teradek.com/pages/liveair-solo>

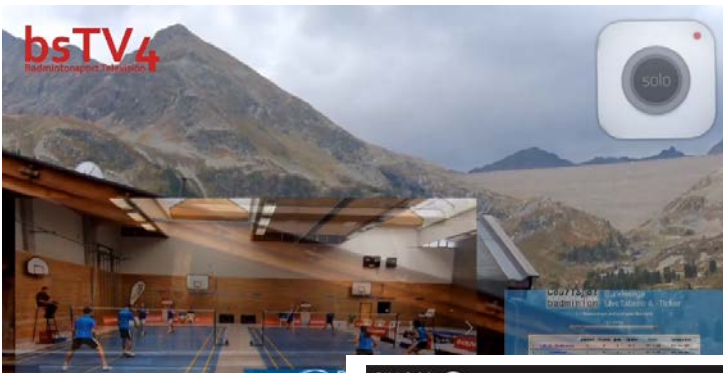

Liveübertragung mit der AIR Solo – APP: [https://youtu.be/\\_G1pjIRwO-4](https://youtu.be/_G1pjIRwO-4)

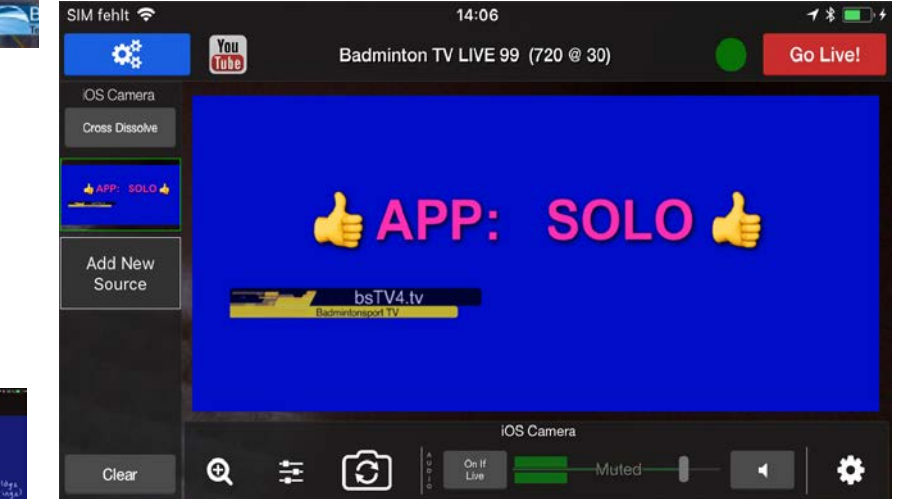

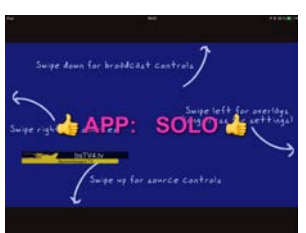

\_\_\_\_\_\_\_\_\_\_\_\_\_\_\_\_\_\_\_\_\_\_\_\_\_\_\_\_\_\_\_\_\_\_\_\_\_\_\_\_\_\_\_\_\_\_\_\_\_\_\_\_\_\_\_\_\_\_\_\_\_\_\_\_\_\_\_\_\_\_\_\_\_\_\_\_\_\_\_\_\_\_

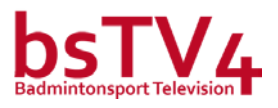

### **>>> Liveübertragung mit der Broadcast-Plattform <<<**

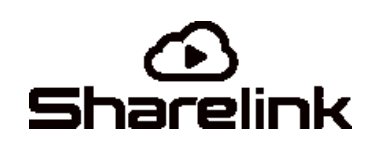

**Übertrage auf mehrere Channel's gleichzeitig (parallel) Deinen Livestream.**

### **Sharelink ™**

ist ein Dienst für VidiU Pro, mit einem Uplink für qualitativ hochwertigere und zuverlässigere Übertragungen von jedem beliebigen Standort. Sharelink ist ein optionaler Abonnementdienst, der die Funktionen von VidiU Pro erweitert. <https://www.sharelink.tv/>

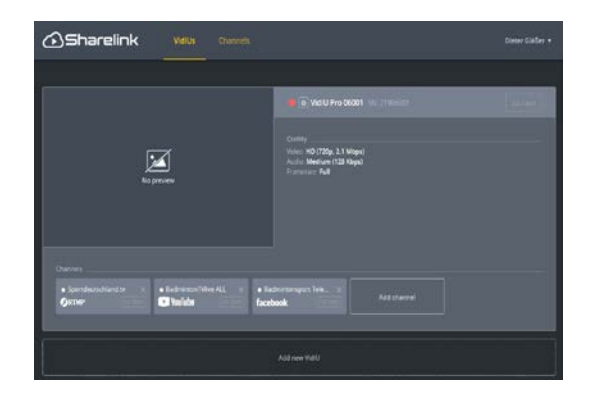

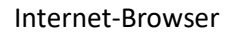

**Multi-Plattform** - Streame gleichzeitig an mehrere Ziele, um Deine Inhalte auf jeder wichtigen Plattform vor den Zuschauern zu präsentieren. Sharelink ermöglicht es Dir, Deinen Stream an bis zu 5 Zielen auf einmal zu veröffentlichen.

Z.B.: Sportdeutschland.tv @ YouTube @ Facebook

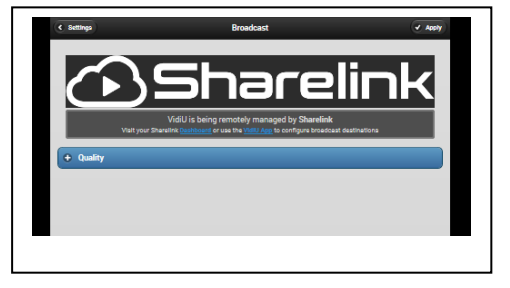

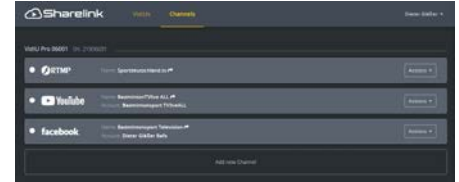

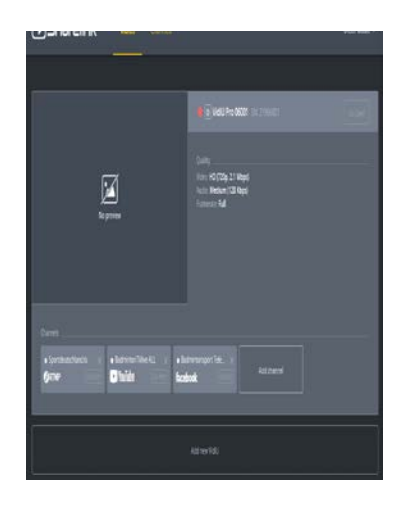

APP

**Fernverwaltung -** Verwalte und konfiguriere Deine VidiU Pro von jedem Ort der Welt remote mit der Sharelink Management-Suite.

Hier Videos zu VidiU Pro - Youtube VidiU Pro Tutorials: [https://www.youtube.com/watch?v=H9MTiWc-VQQ&list=PLIfpN7XSe5K\\_mhf5veLC9GXHxMJeayY-7&index=1](https://www.youtube.com/watch?v=H9MTiWc-VQQ&list=PLIfpN7XSe5K_mhf5veLC9GXHxMJeayY-7&index=1)

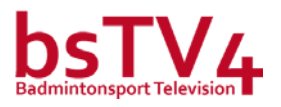

### <<< **WLAN mobil**-Set >>> für unterwegs - **Mobiler Router Nighthawk® M1**

\_\_\_\_\_\_\_\_\_\_\_\_\_\_\_\_\_\_\_\_\_\_\_\_\_\_\_\_\_\_\_\_\_\_\_\_\_\_\_\_\_\_\_\_\_\_\_\_\_\_\_\_\_\_\_\_\_\_\_\_\_\_\_\_\_\_\_\_\_\_\_\_\_\_\_\_\_\_\_\_\_\_

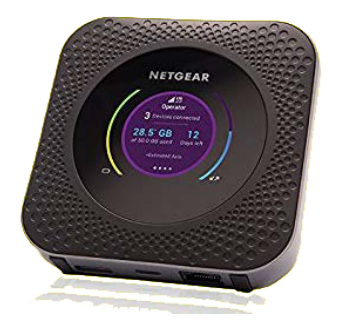

WLAN unterwegs für Dich – der mobile Router Nighthawk® M1 von NETGEAR ist ein Gigabit-Ethernet-LTE-Gerät, welcher für Download-Geschwindigkeiten von bis zu 1 GBit/s optimiert. Dieser mobile Router bietet überall die bestmögliche Internetverbindung, sei es unterwegs, zu Hause oder auf Reisen. [http://www.netgear.de/home/products/mobile](http://www.netgear.de/home/products/mobile-broadband/mobilerouters/M1.aspx)[broadband/mobilerouters/M1.aspx](http://www.netgear.de/home/products/mobile-broadband/mobilerouters/M1.aspx)

Die mobile App NETGEAR MOBILE für mobile Router und mobile Hotspots.

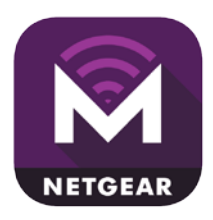

Die App NETGEAR MOBILE ist die offizielle App zur Verwaltung Deines mobilen Routers bzw. Deines mobilen Hotspots von NETGEAR. Er zeigt Dir Deine Verbindungseinstellungen und Deine Datennutzung mit der mobilen App auf Deinem Smartphone oder Tablet an.

Die App von NETGEAR ist für iPhone, iPad, Android -Smartphones und -Tablets erhältlich. <http://www.netgear.de/home/products/mobile-broadband/mobilerouters/M1.aspx#tab-apps>

Hier ein Video zum Mobile Router Nighthawk® M1: Netgear Nighthawk M1 | Mobiler LTE-Router mit Data Offloading im Test <https://www.youtube.com/watch?v=iNqlWOd7oRE> Vertrieb u.a. bei ONLINE-SHOPs wie <https://www.netgear.de/home/shop/#tab-online-shops>

#### **Telekom Mobile-LTE-Netz für den Mobile Router**

<https://www.telekom.de/unterwegs/tarife-und-optionen/daten-tarife>

Auswahl Data Comfort S (2 GB Highspeed-Volumen, ohne Gerät!)

Nach Verbrauch des Volumens oder für einen Livestream-Event-Tag (24 Stunden) kann "DayFlat unlimited" gebucht werden!

#### DayFlat unlimited

· Unbegrenztes Datenvolumen für 24 Stunden

#### Beschreibung

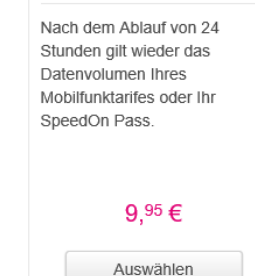

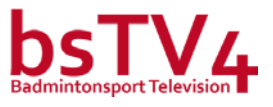

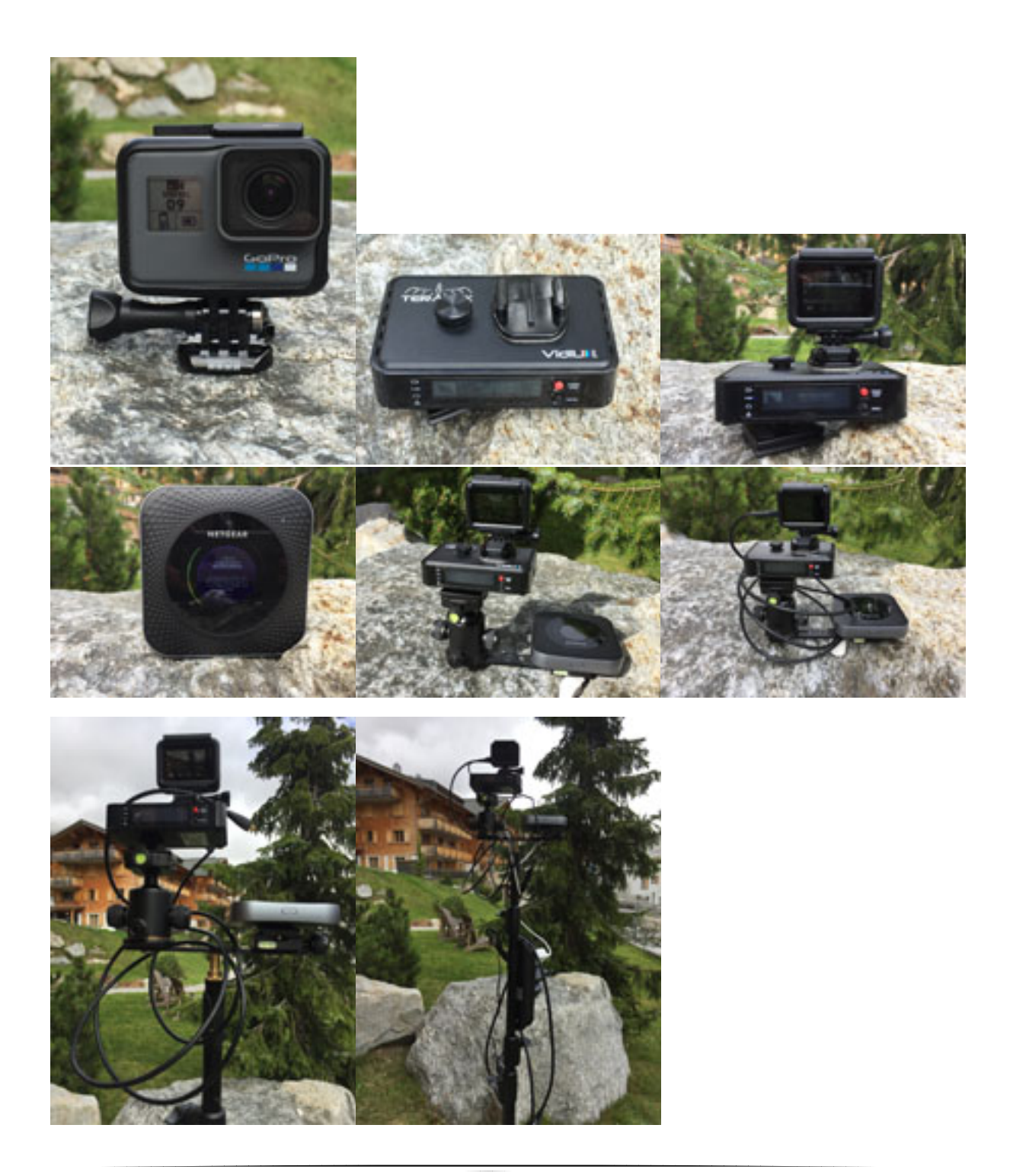

\_\_\_\_\_\_\_\_\_\_\_\_\_\_\_\_\_\_\_\_\_\_\_\_\_\_\_\_\_\_\_\_\_\_\_\_\_\_\_\_\_\_\_\_\_\_\_\_\_\_\_\_\_\_\_\_\_\_\_\_\_\_\_\_\_\_\_\_\_\_\_\_\_\_\_\_\_\_\_\_\_\_

*Quellennachweise: Informationen von Homepages von Herstellen und Shop's über entsprechende Link's im Dokument. Videos über YouTube.*

Dieter Gläßer, Mail: glaesser.dieter@bafo.de **bsTV4.tv** 19. September 2018, Seite 8 von 8